# **Amazon's Diamonds**

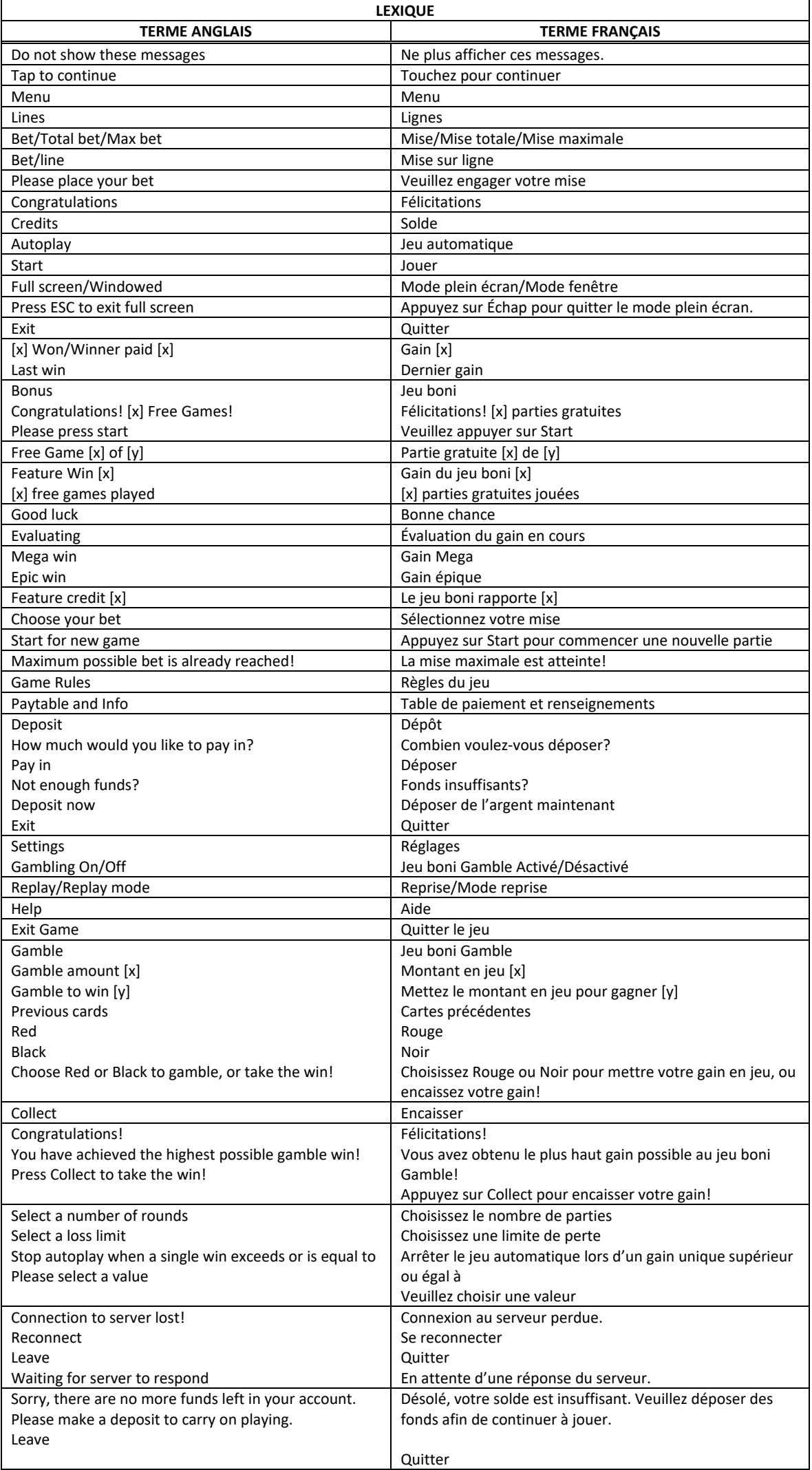

\* Certains boutons, afficheurs ou fonctionnalités pourraient ne pas apparaître.

# **Table de paiement**

- Consultez les écrans d'aide pour voir une représentation graphique de la table de paiement.
- Dans cette représentation graphique : WILD = SYMBOLE FRIMÉ STACKED WILD = EMPILEMENT DE SYMBOLES FRIMÉS SCATTER = SYMBOLE DISPERSÉ STACKED SCATTER = EMPILEMENT DE SYMBOLES DISPERSÉS FREE GAMES = PARTIES GRATUITES
- e symbole frimé **tous les symboles**, à l'exception du symbole dispersé setties .
- Le symbole dispersé **sout** apparaît uniquement sur les cylindres 2, 3 et 4.

# **Lignes de paiement**

• Consultez les écrans d'aide pour voir une représentation graphique des lignes de paiement.

### **Règles du jeu**

- Des lots sont accordés pour des combinaisons de cinq symboles identiques.
- Tous les symboles des combinaisons gagnantes doivent s'aligner de gauche à droite, à l'exception des symboles dispersés.
- Tous les symboles des combinaisons gagnantes doivent apparaître sur une ligne active, à l'exception des symboles dispersés.
- Les symboles dispersés faisant partie d'une combinaison gagnante peuvent apparaître à n'importe quelle position.
- Seul le lot le plus élevé de chaque ligne gagnante et de chaque combinaison de symboles dispersés est accordé.
- Les gains obtenus pour des combinaisons de symboles dispersés sont accordés en plus des gains obtenus sur des lignes actives.
- Les valeurs des lots affichées dans la table de paiement sont dynamiques et varient en fonction de la mise en vigueur et du nombre de lignes actives.
- Le jeu boni Free Games ne peut pas être redéclenché durant le jeu boni.
- Les parties gratuites sont jouées avec la même mise et le même nombre de lignes que la partie ayant déclenché le jeu boni.
- Le taux de retour théorique de ce jeu est de 95,05 %.
- Tous les résultats sont indépendants et déterminés aléatoirement.
- Le taux de retour au joueur réel correspond au gain total divisé par la mise totale, sur un grand nombre de parties jouées et correspond au ratio des gains accordés sur les montants misés, exprimé sous forme de pourcentage.
- Le taux de retour au joueur peut varier grandement à la hausse ou à la baisse lorsque peu de parties sont jouées, dû à la variance statistique.
- Avec votre mise actuelle, vous pouvez mettre en jeu jusqu'à [x] \$ durant le jeu boni Gamble.
- Le jeu boni Gamble n'est pas offert lorsque le gain possible est supérieur à cette somme ni durant une séquence de jeu automatique.
- La mise minimale est de [x] \$ par partie.
- Toute défectuosité annule jeux et paiements.

#### **Pour commencer**

- Entrez dans le lobby et choisissez un appareil pour jouer.
- Cliquez sur Play Now ou sur un appareil libre pour commencer à jouer.
- Ce jeu est un jeu de casino à un joueur. Les résultats des autres joueurs n'ont aucune incidence sur les vôtres.
- Le jeu commence lorsque vous engagez une mise et prend fin lorsque vous quittez l'application.
- Dans le lobby, vous pouvez voir d'autres joueurs assis à un appareil. En cliquant sur l'un de ces appareils, vous assisterez au jeu en tant que spectateur et verrez les autres joueurs jouer.
- Vous ne pouvez pas influencer une partie lorsque vous êtes un spectateur.
- Veuillez choisir le montant à ajouter à votre solde immédiatement après avoir joint un jeu.

#### **Pour jouer**

- Appuyez sur Total Bet pour choisir votre mise par partie.
- La mise minimale est de  $[x]$  \$ par partie.
- La mise maximale est de  $[x]$  \$ par partie.
- Appuyez sur Start pour commencer une partie.
- Chaque partie est indépendante des autres.
- Tous les résultats sont indépendants et déterminés aléatoirement.
- Lorsque vous commencez une partie, le montant de la mise est déduit de votre solde.
- Si vous avez gagné un lot, il est affiché à la fin de la partie.

# **Gains sur ligne**

- Ce jeu comporte 5 cylindres et 30 lignes de paiement.
- Consultez les lignes de paiement dans la section Paytable & Info des écrans d'aide.

# **Jeu automatique**

- Appuyez sur Auto pour commencer les parties automatiques.
- Si le jeu automatique est activé, le bouton devient vert. Appuyez de nouveau sur ce bouton pour arrêter les parties automatiques.
- Le jeu automatique prend fin automatiquement lorsque votre mise totale est plus élevée que votre solde.
- Le jeu automatique prend fin automatiquement lorsqu'un jeu boni est déclenché.

#### **Gains**

- Les combinaisons gagnantes et les lots sont affichés dans la table de paiement.
- Les valeurs des symboles affichées dans la table de paiement sont dynamiques et varient en fonction de la mise sélectionnée.
- Seul le lot le plus élevé de chaque ligne gagnante et de chaque combinaison de symboles dispersés est accordé.
- Les gains obtenus pour les combinaisons de symboles dispersés sont accordés en plus des gains sur ligne.
- Le cylindre 1 est situé à l'extrême gauche et le 5, à l'extrême droite.
- Tous les symboles des combinaisons gagnantes doivent s'aligner de gauche à droite, sur des cylindres adjacents et des lignes de paiement actives, à partir du cylindre à l'extrême gauche, à l'exception des symboles dispersés.

### **Taux de retour théorique**

- Le taux de retour théorique de ce jeu est de 95,05 %.
- Le taux de retour au joueur réel correspond au gain total divisé par la mise totale, sur un grand nombre de parties jouées et correspond au ratio des gains accordés sur les montants misés, exprimé sous forme de pourcentage.
- Le taux de retour au joueur peut varier grandement à la hausse ou à la baisse lorsque peu de parties sont jouées, dû à la variance statistique.

#### **Interruption de connexion**

- Dans le cas d'une interruption de connexion au réseau, la partie en cours sera complétée automatiquement après un délai d'absence de deux heures, et le lot correspondant, s'il y a lieu, sera déposé dans le compte.
- Si la reconnexion est établie, vous pouvez continuer votre partie en cours.
- Cela inclut tous les paramètres, comme le nombre de lignes actives et la mise.
- Si cette partie comporte plusieurs lancers des cylindres (par exemple, des parties gratuites), le jeu déterminera vos gains en fonction des gains attendus.
- Toute défectuosité annule jeux et paiements.
- Les gains sont payés conformément à la table de paiement, disponible dans les écrans d'aide du jeu.
- Toute partie en cours depuis plus de 2 heures sera complétée et le lot correspondant, s'il y a lieu, sera déposé dans le compte.
- Le premier symbole de chaque combinaison gagnante doit apparaître sur le cylindre à l'extrême gauche.

### **Jeu boni Free Games**

- Les parties gratuites sont jouées avec la même mise que la partie ayant déclenché le jeu boni.
- Les parties gratuites ne peuvent pas être redéclenchées durant le jeu boni.

### **Jeu boni Gamble**

- Avec votre mise actuelle, vous pouvez mettre en jeu jusqu'à [x] \$ durant le jeu boni Gamble.
- Le jeu boni Gamble n'est pas offert lorsque le gain possible est supérieur à cette somme ni durant une séquence de jeu automatique.
- Le pourcentage de gain moyen du jeu boni Gamble optionnel est pris en compte dans le calcul du taux de retour au théorique.

# **Boutons du jeu**

Le tableau ci-dessous liste les boutons du jeu et décrit leurs fonctions.

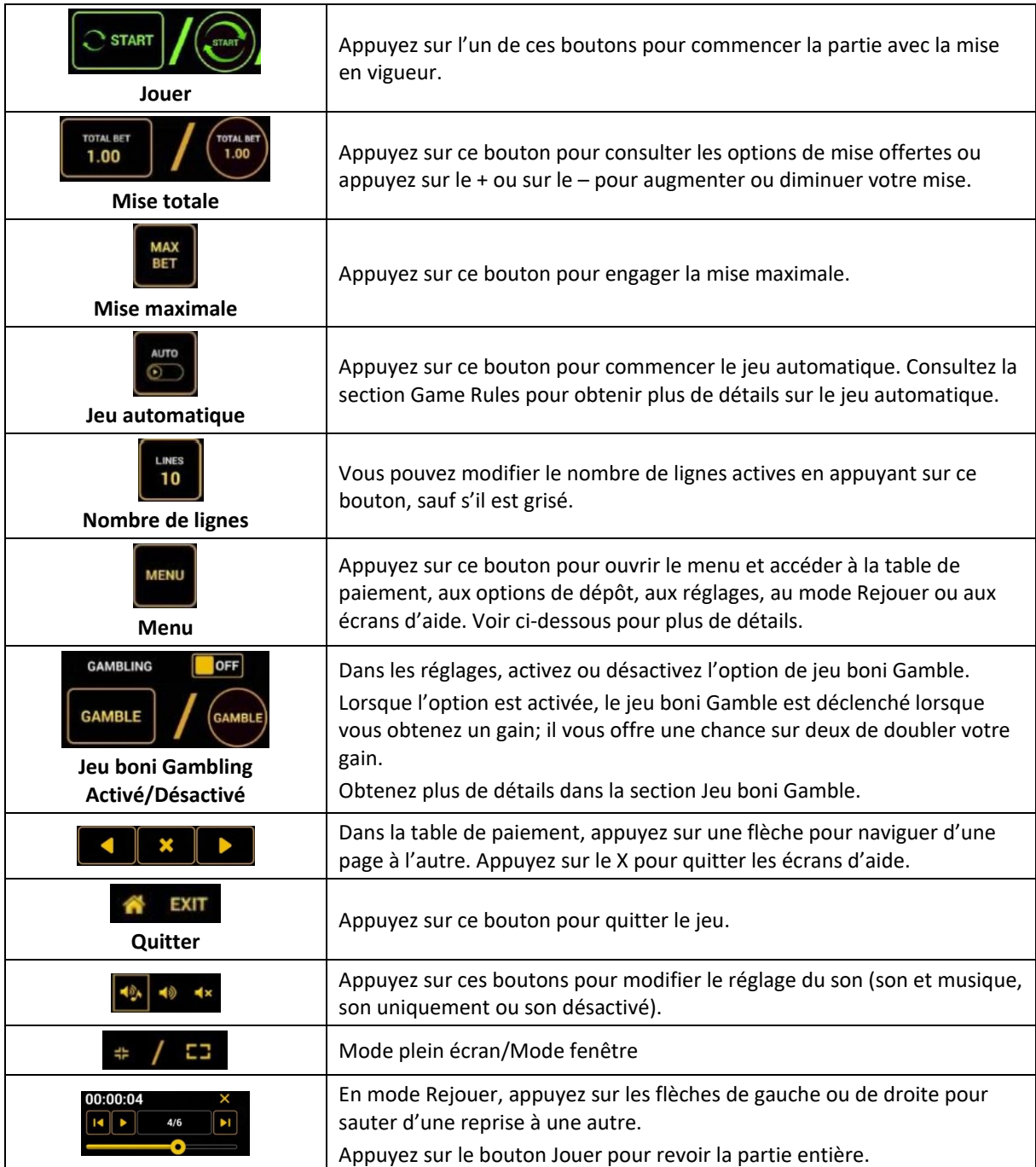

Lorsque vous jouez sur un appareil mobile ou sur une tablette, vous pouvez changer la position des boutons en effectuant un glisser-déposer à l'endroit où vous le souhaitez.

## **Boutons du clavier**

• Le tableau ci-dessous liste les raccourcis-clavier supportés par le jeu et décrit leurs fonctions.

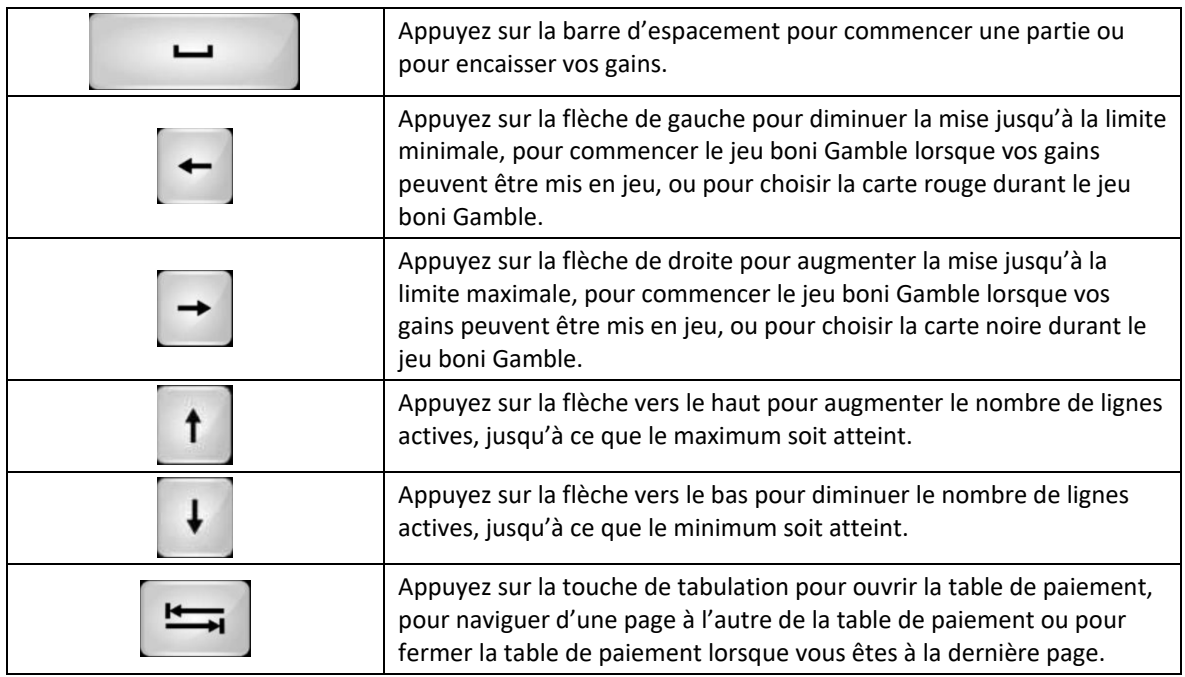

# **Table de paiement et renseignements**

- La table de paiement affiche la liste des symboles, des combinaisons gagnantes et des lots du jeu.
- La valeur des lots affichés dans la table de paiement correspond toujours à la mise et au nombre de lignes actives en vigueur.
- La table de paiement est affichée sur plusieurs pages auxquelles vous pouvez accéder en utilisant les boutons Flèches.

# **Dépôt**

- Vous pouvez renflouer votre solde en appuyant sur le bouton Deposit du Menu pour effectuer un dépôt.
- Vous pouvez utiliser le curseur pour choisir la valeur à ajouter à votre session en cours.
- Si votre solde n'est pas suffisant pour ajouter des fonds à votre session en cours, vous pouvez renflouer votre compte à partir du site Web.

# **Mode Rejouer**

- Le mode Rejouer vous permet de revoir vos parties précédentes.
- Pour obtenir une vue d'ensemble du panneau de boutons du mode Rejouer, consultez le tableau ci-dessus.

# **Aide**

• Appuyez sur le bouton Help pour consulter les écrans d'aide.

# **Quitter le jeu**

• Vous pouvez quitter le jeu à la fin de chaque ronde de jeu boni.